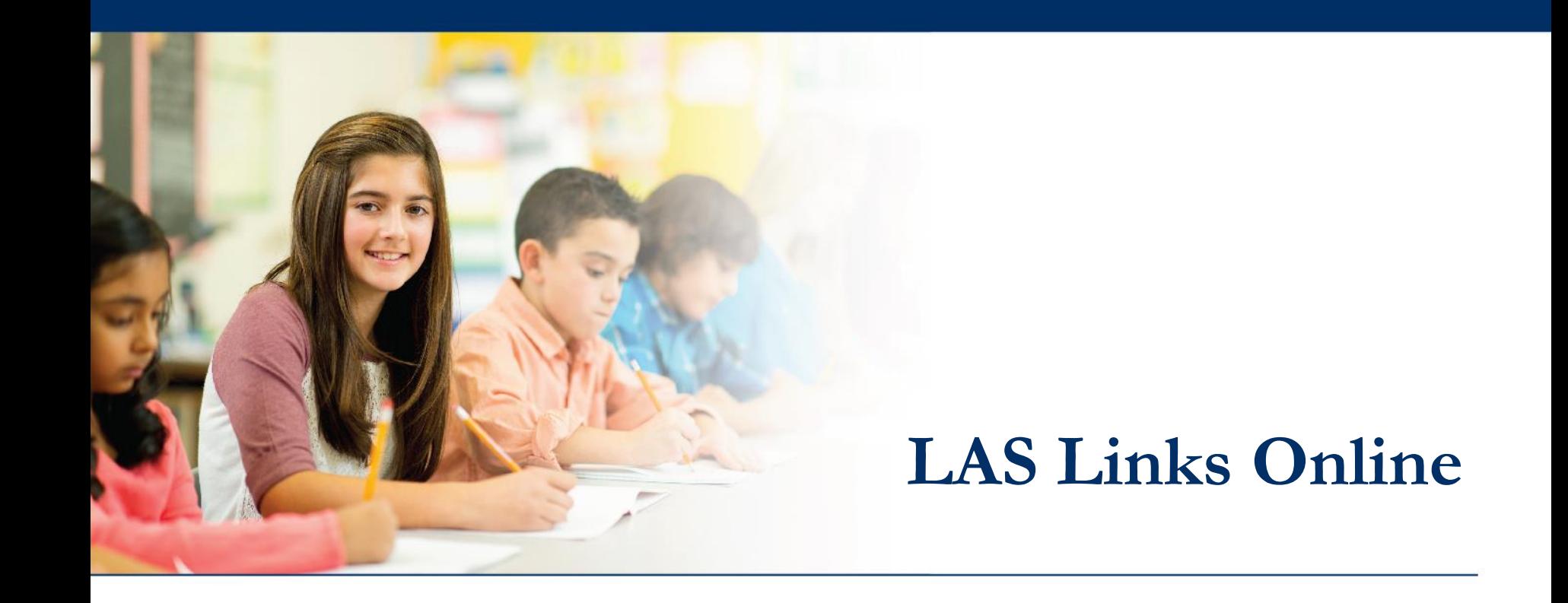

# **On-Demand Reports**

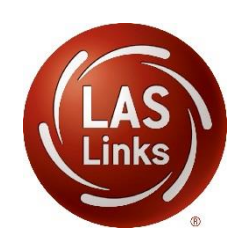

# **Access the DRC INSIGHT Portal**

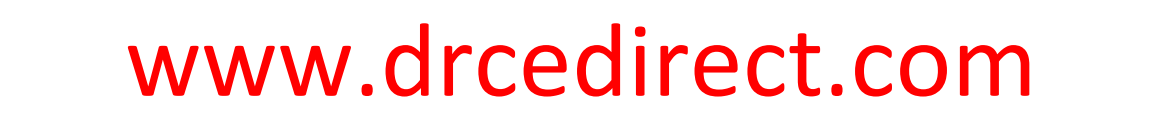

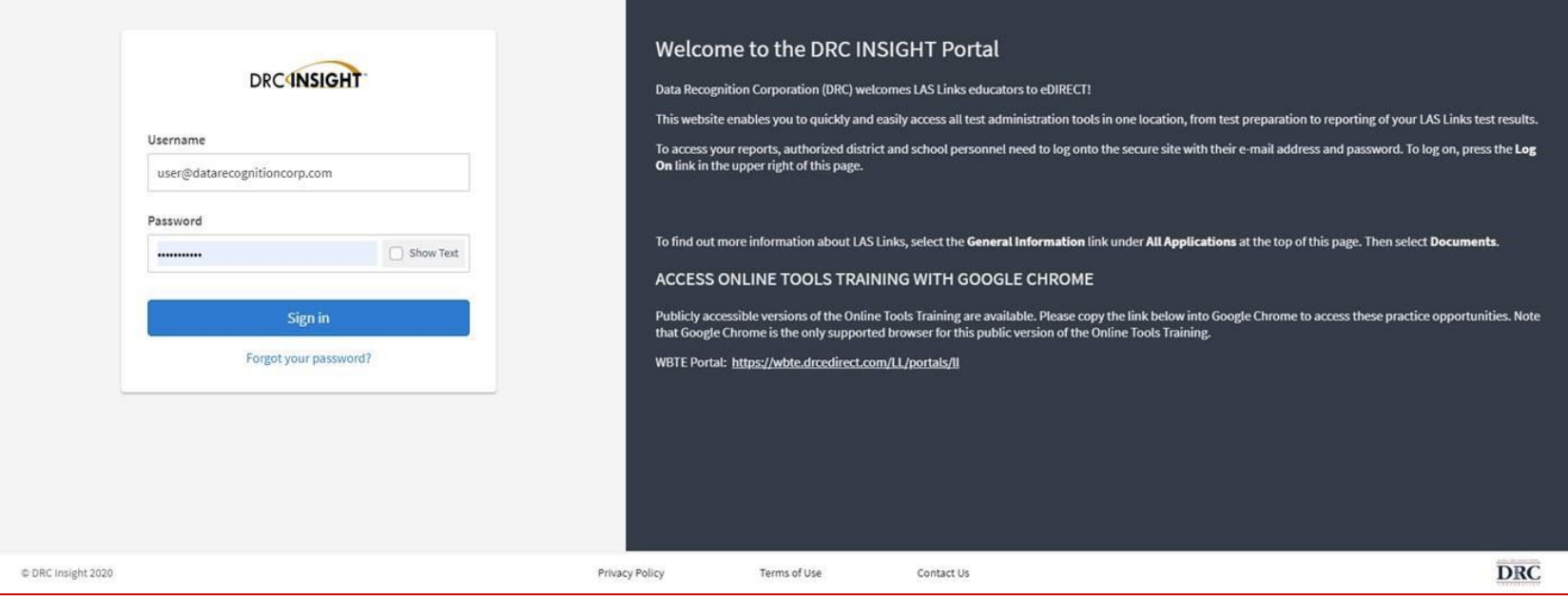

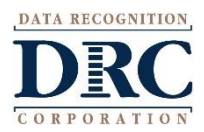

Use the INSIGHT portal for Test Administrative functions such as professional learning, rostering students, creating test sessions, scoring student responses and for On-Demand reporting.

# **On-Demand Reports**

### **DRC4NSIGHT**<sup>+</sup> LAS LINKS **MV ADDLICATE**

## Welcome to the D

Congratulations, you have suc Several helpful links are just a If you are having difficulty navi

LASLinksHelpDesk@datarecog

866.282.2250 (7:00 a.m. - 8:00 )

**ACCESS ONLINE TOOL** 

Publicly accessible versions of

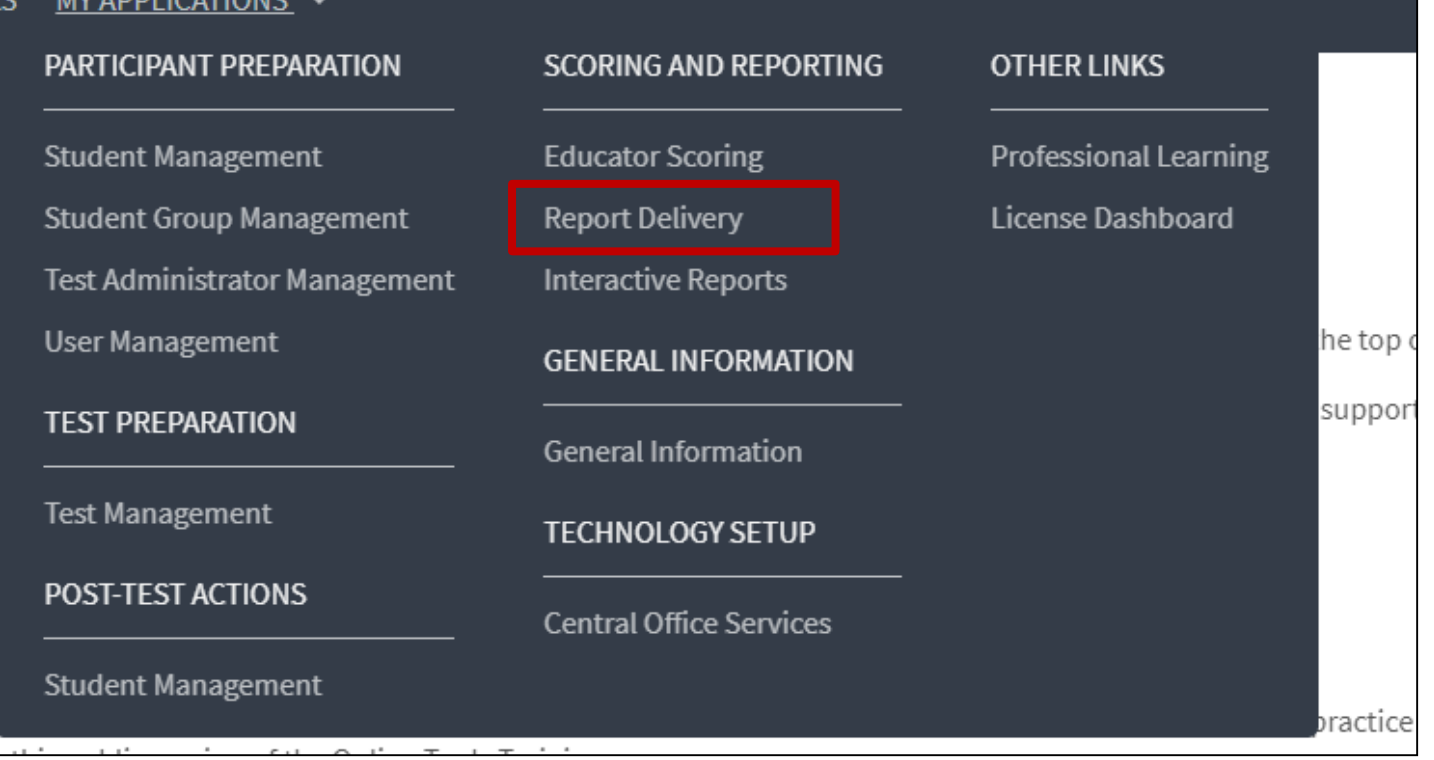

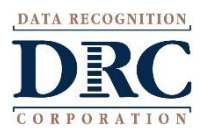

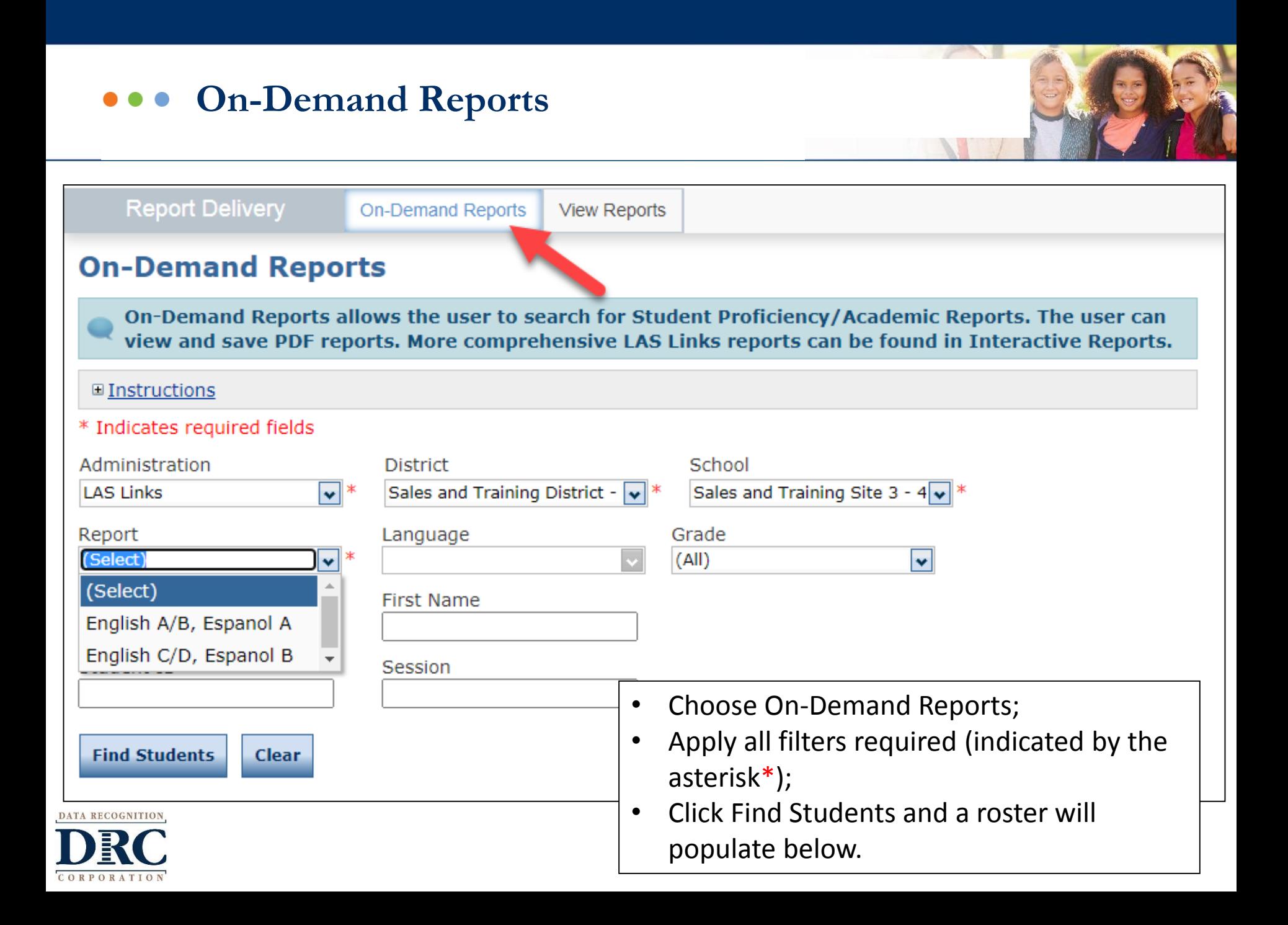

## **On-Demand Reports**

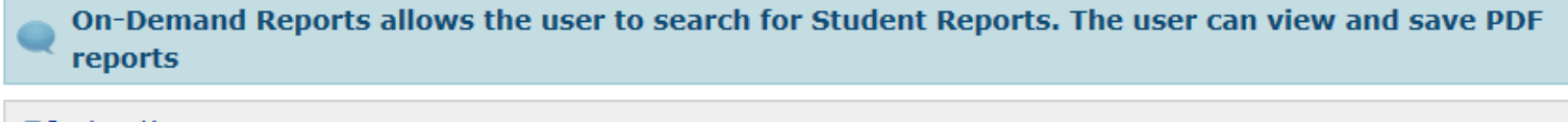

### \* Indicates required fields

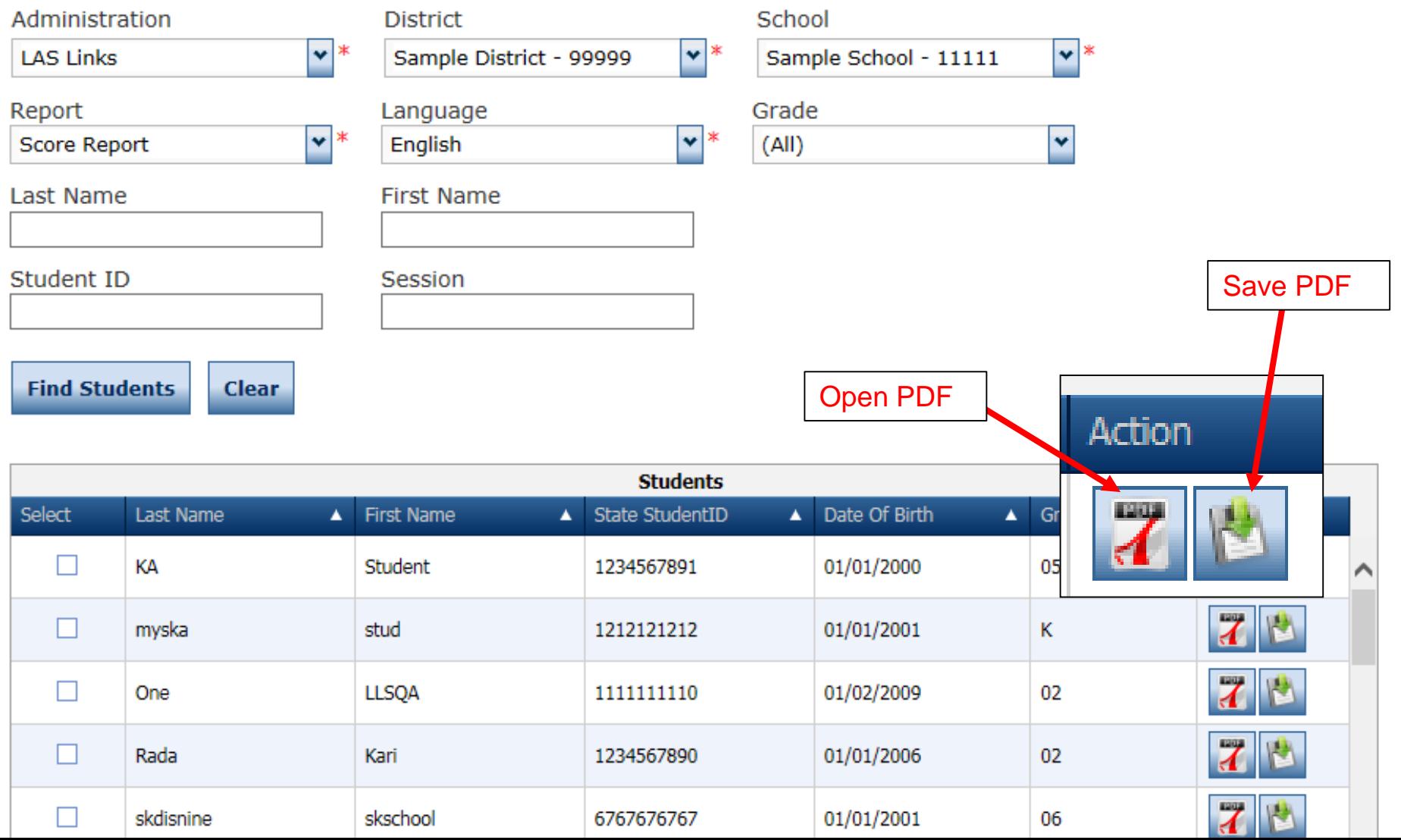

### **On-Demand Reports**  $\bullet\bullet\bullet$

### Open or save multiple reports at once $\sqrt{11}$

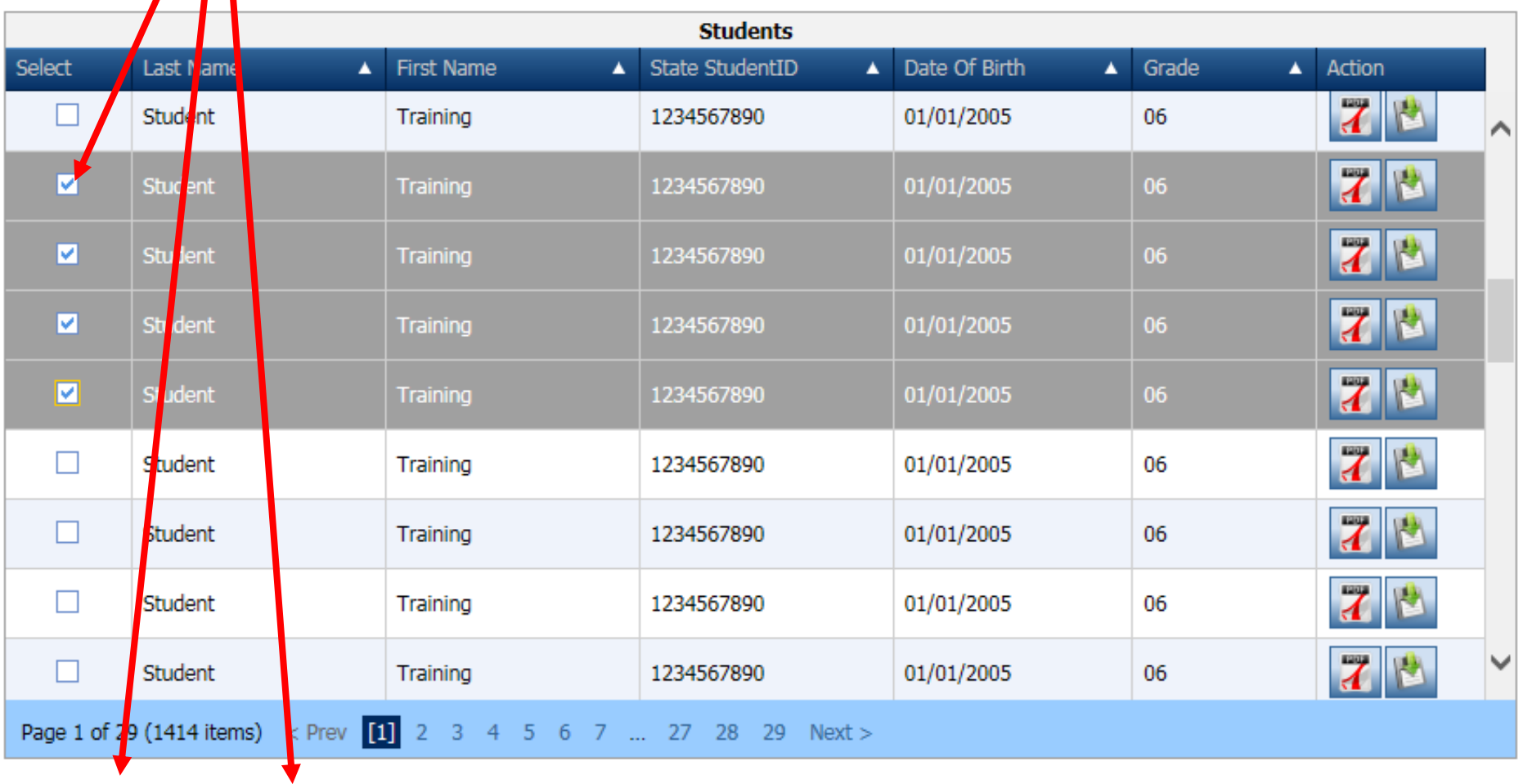

 $\mathbf{L}$ ÷

 $\bullet$ 

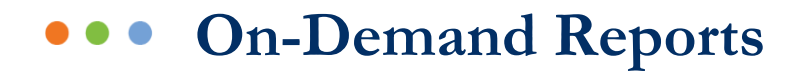

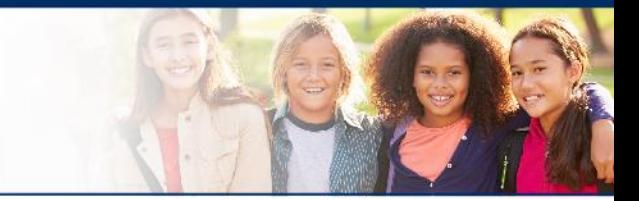

Sample Report: LAS Links 1<sup>st</sup> Edition: Forms A, B, Español A Speaking and Writing scores become available once scoring is complete.

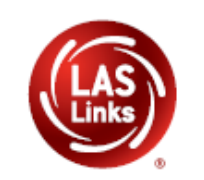

**LAS Links Student Proficiency Report**  Test Date: Mar 03, 2016 District: SAMPLE **School: SAMPLE** 

Test Name: LAS Links Form A Level 2-3 Form: A  $I.D:$ 

**~ 7 ~**

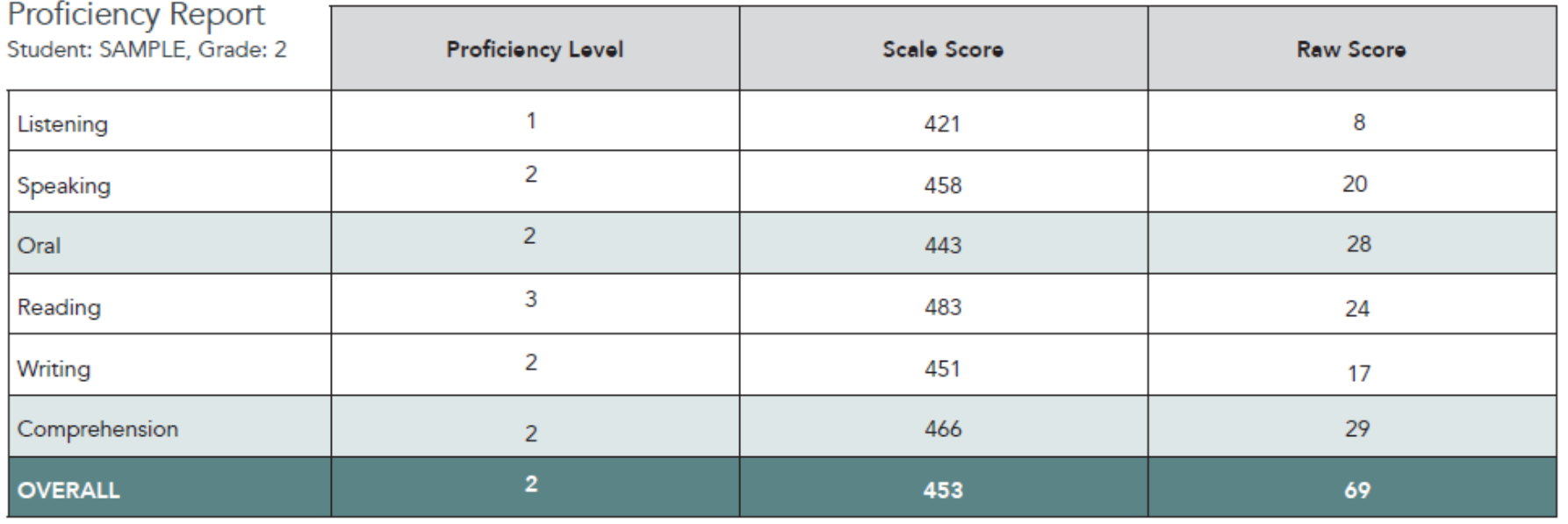

# **LAS Links Interactive Reports**

ORATION

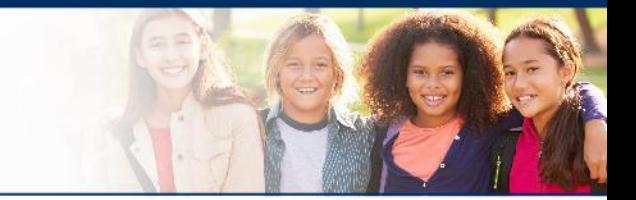

Page 1

Once all testing and scoring is complete, if purchased, data is provided via DRC INSIGHT's Interactive Reporting application.

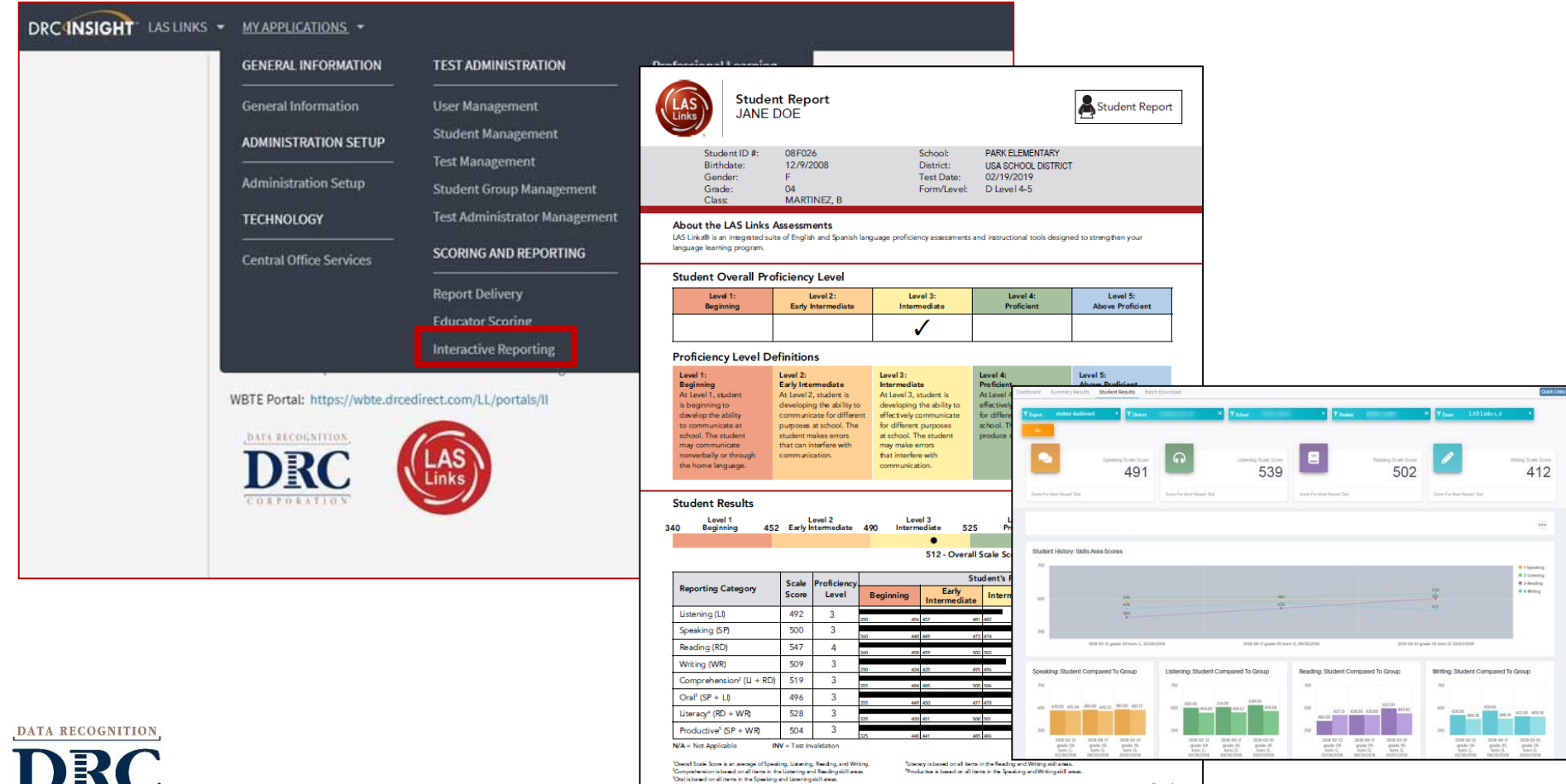

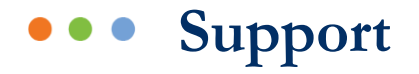

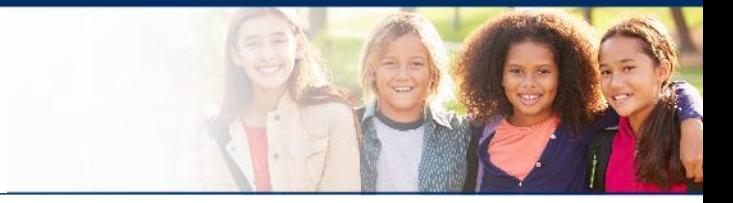

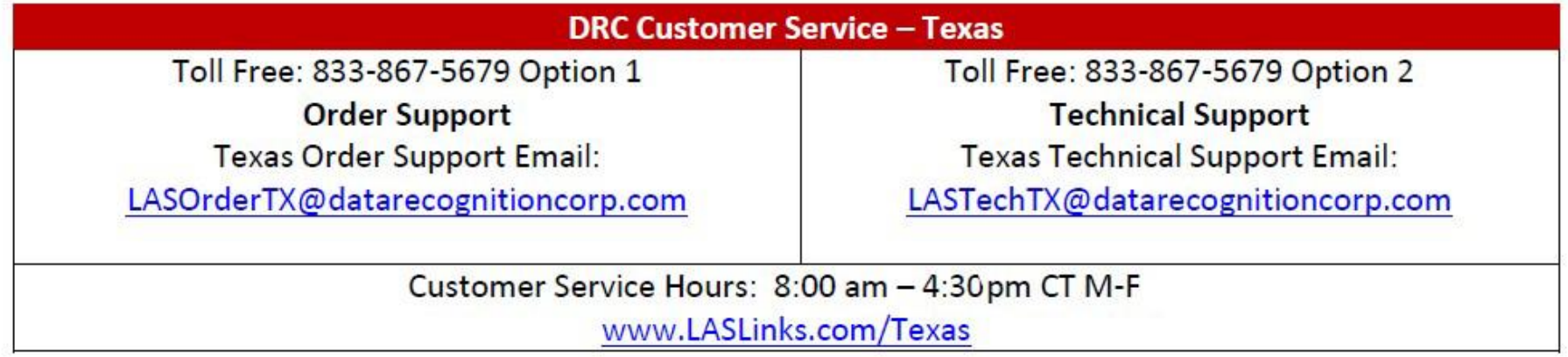

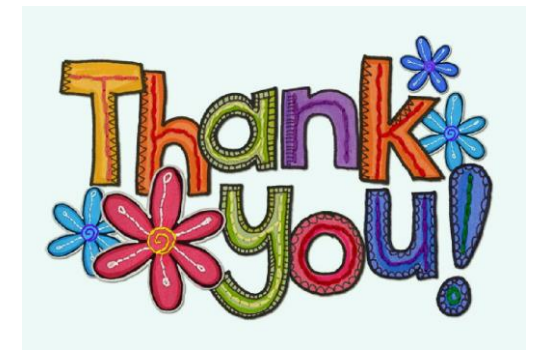

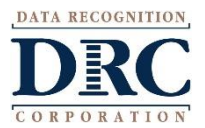